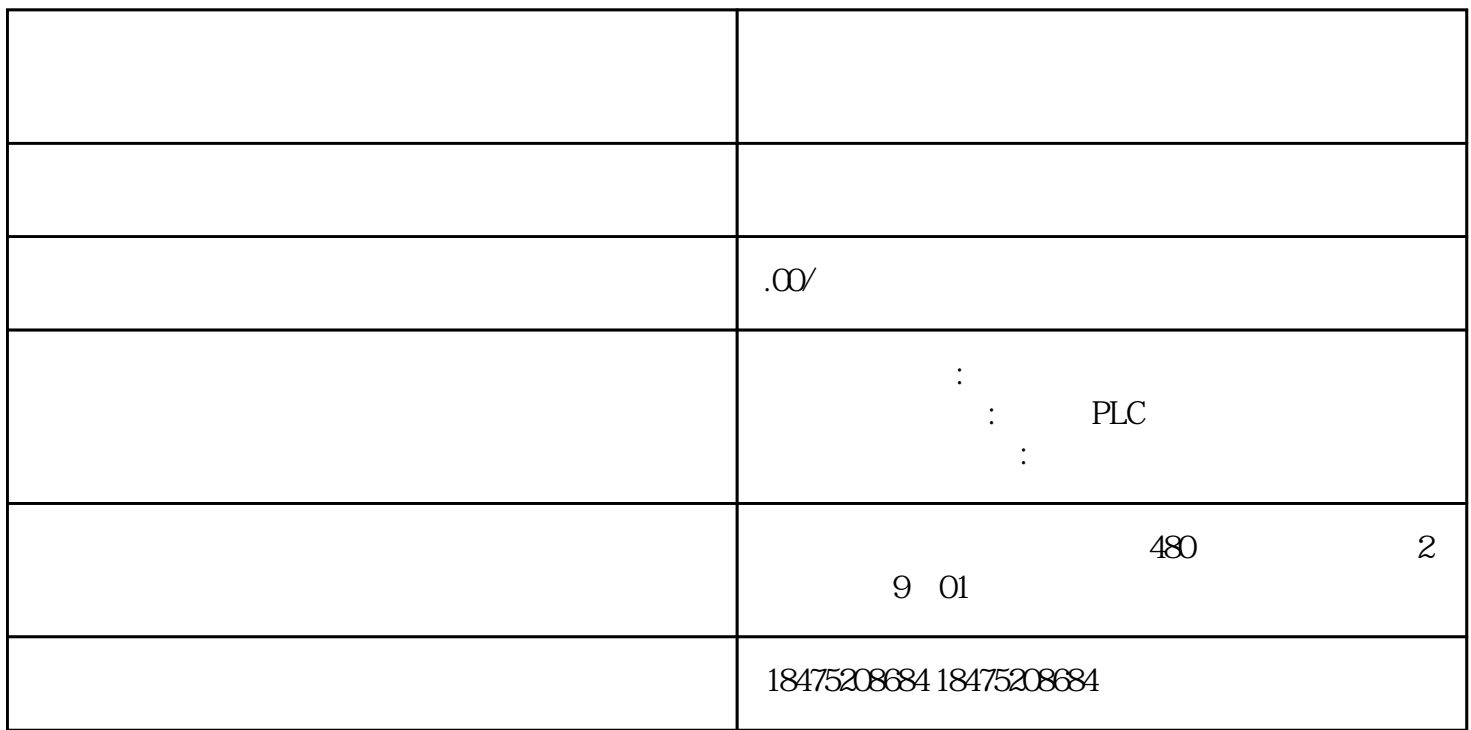

 $IP$  S7-1500 cPU1 516-3PN/DP "PROFNET 1" IP 192.168.0.1 IP 19<br>2.168.0.2.1, Windows 7 studies when the UP 192.168.0.1, the Metwork and Sharing <sup>2</sup> Network and Sharing Center":

2、点击窗口左侧的"Change Adapter settings":

3、鼠标右击实际使用的本地连接,选择属性(Properties)

4 htternet Protocol Version 4(TCP/IPv4)"

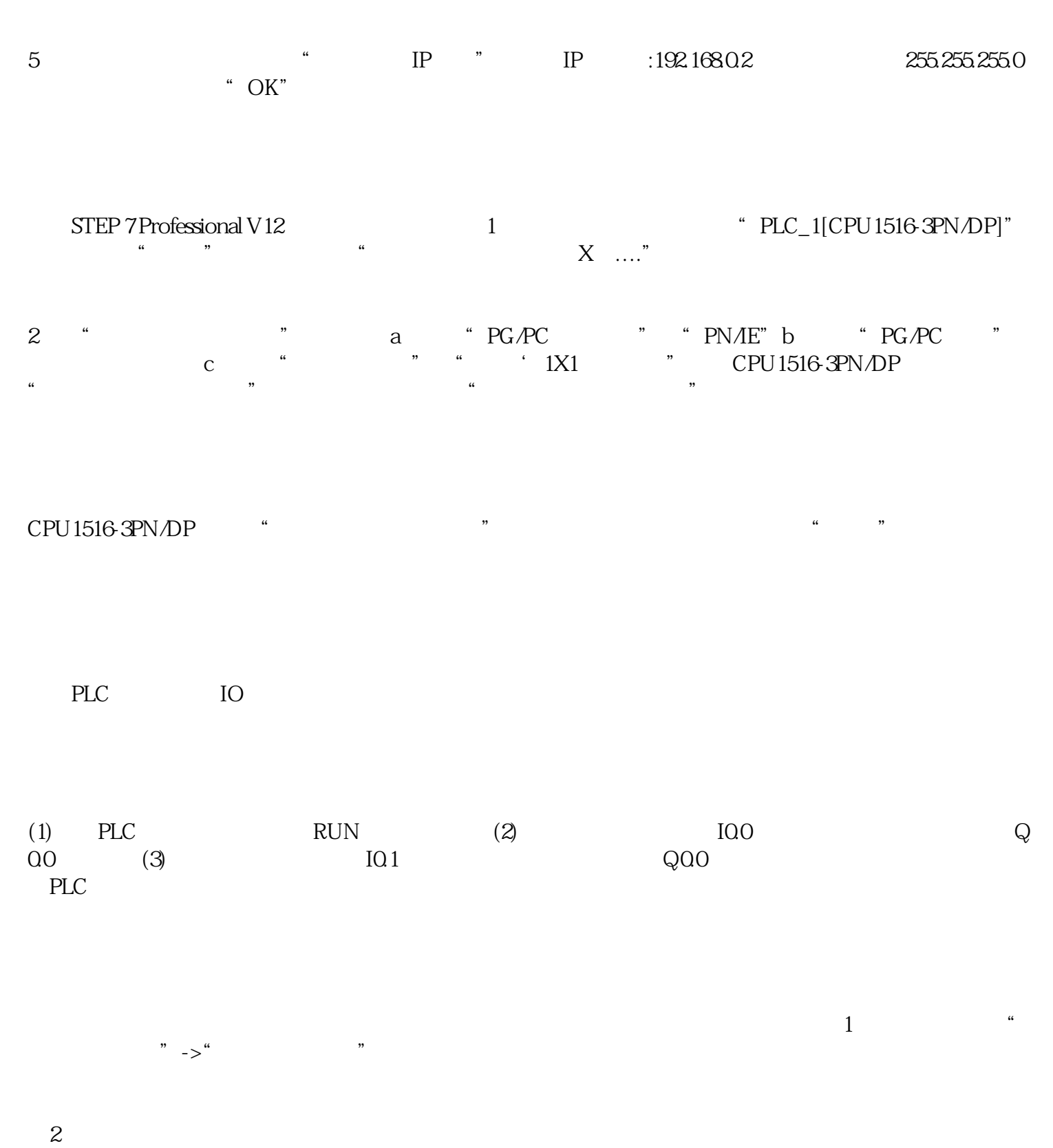

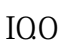

 $\overline{2}$ 

 $\overline{3}$  IO.0  $\overline{100}$ 

(4)、启动按钮I0.0按下时,程序显示如下:小提示:绿色实线表示能流导通,蓝色虚线表示能流未导

 $\frac{1}{2}$  (a) and  $\frac{1}{2}$  (b)  $\frac{1}{2}$  (c)  $\frac{1}{2}$  (c)  $\frac{1}{2}$  (c)  $\frac{1}{2}$  (c)  $\frac{1}{2}$  (c)  $\frac{1}{2}$  (c)  $\frac{1}{2}$  (c)  $\frac{1}{2}$  (c)  $\frac{1}{2}$  (c)  $\frac{1}{2}$  (c)  $\frac{1}{2}$  (c)  $\frac{1}{2}$  (c)  $\frac{1}{2}$  (c)  $\frac{1}{2$ 

 $\overline{3}$  a

 $\mathbf 1$ 

 $\mathbf b$  " "

 $4$  DI